掲載している接続例をご覧いただく前に

- 1 プリンタと PLC との接続例は掲載したプリンタの機種との接続例です。 ご使用になるプリンタが異なる場合は、各プリンタの取扱説明書に記載されています 接続例を参照願います。
- 2 掲載しているラダープログラムは参考用です。 プログラム使用における障害についてはいかなる責任も負いかねますのでご了承くだ さい。
- 3 プログラムは固定文字を RS-232 のシリアル通信で印刷させるものです。 バーコードリーダーや他機器と PLC との通信プログラムについてはお客様にて追加し てください。(質問されても回答いたしかねます)
- 4 PLC 側の通信ユニットが異なる場合、通信速度、通信プロトコル等の設定方法が変わ る場合があります。
- 5 通信プログラムの作成についてはプリンタからの DTR信号を確認しながら行ってくだ さい。 プリンタからはペーパーエンド信号等も出力されていますので PLC のポート で確認してください。(電圧レベルの確認が必要です) プリンタからの DTR信号のみでペーパーエンド等を判断する場合は数秒間通信不能の 状態が続けば『プリンタの準備ができていません』等の処理を行ってください。
- 6 お客様へのお願い お客様でこのような通信プログラムとすれば理解しやすく正確であるというのがござ いましたらご連絡ください。 検討させていただき掲載しているプログラムを改善い たします。

# 三菱FX シリーズによるサンプルプログラム

(1)概要

次のプログラムはFXシリーズにおいて文字列 "ナダ電子"を無手順モードで印字させるものです。

- (2)使用する機器とシステム構成
	- $\cdot$ シーケンサ : FX1N-40MT
	- ·RS-232C 通信用ボード : FX1N-232-BD
	-

・プリンタ : MP-192G FX1N-40MT

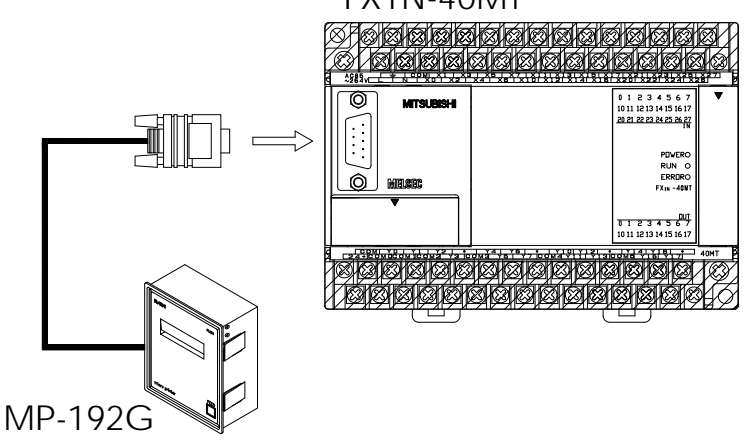

- (3)接続内容と設定
	- ●通信設定

MP-192Gディップスイッチの設定 (MP-192G取扱説明書 参照)

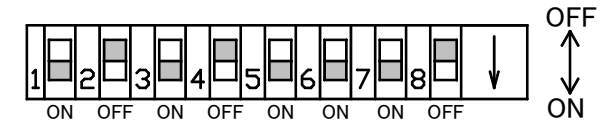

※SW7は用途に応じて切換えてください。

通信フォーマットの設定

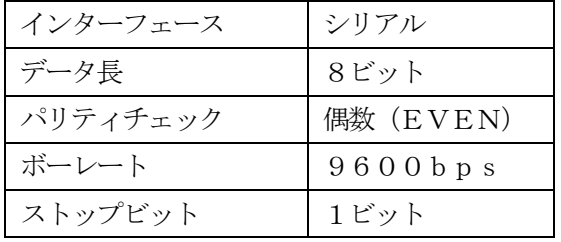

注: MP-192Gのディップスイッチを 設定した後に電源を投入してください。 電源投入後にディップスイッチを設定した 場合は無効となります。

●コネクタ結線図

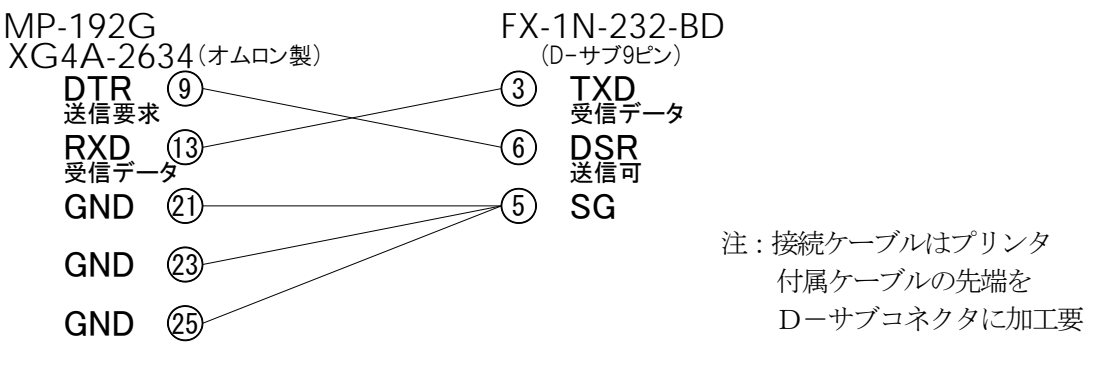

※弊社製品MCCシリーズを使用すれば、市販のクロスケーブルでの接続が可能になります。

(4)動作内容

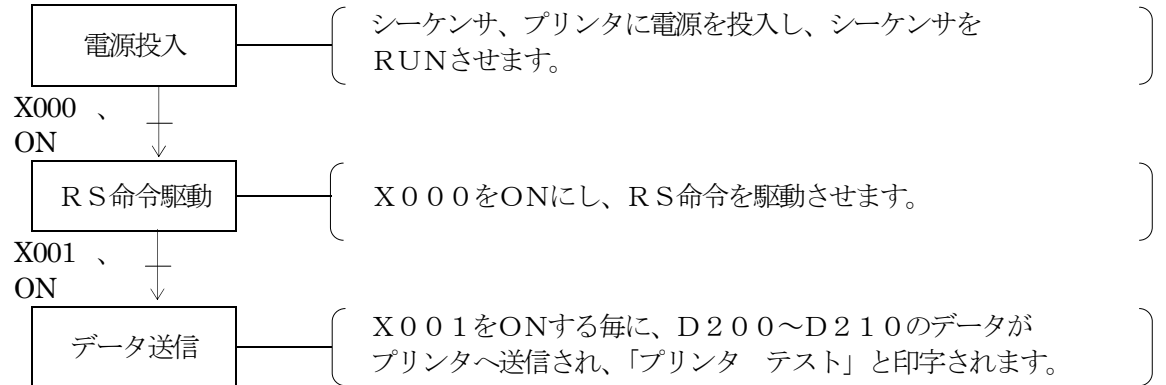

●漢字を印字させる場合

ESC+Kにより漢字モード指定とし、JIS第一、第二水準の2バイトコードにより漢字を印字し ます。(漢字コードは、MP-192G取扱説明書 参照)

ESC K

$$
\begin{array}{ccc}\n[A & \hbox{\footnotesize \textit{O}}\,\textit{R}\,] & \mathop{\mathbb{R}}\nolimits^{\textit{F}}\mathop{\mathsf{F}}\nolimits^{\textit{F}}\textit{C}-\textit{F}\nolimits^{\textit{H}}\textit{R} \\\hline\n[\Box\neg\textit{F}\,] & 1\,\mathrm{B}_{\mathrm{H}} & 4\,\mathrm{B}_{\mathrm{H}} \\
[1mm] & \hbox{\footnotesize \textcolor{green}{E}} & \hbox{\footnotesize \textcolor{green}{E}} & \mathop{\mathbb{R}}\nolimits^{\textit{F}}\nolimits^{\textit{F}}\
$$

- 「ESC」 「K」
- 〔機 能〕 漢字モードを指定し、以降の文字データを2バイトの漢字コードとして処理します。 漢字はJIS第一、第二水準による2バイトコードで表現されます。 第一バイト、第二バイトの順に入力してください。

ESC H

〔名 称〕 漢字モード解除

$$
(\Box - \mathbf{F}) \qquad 1 \,\mathrm{B_H} \qquad 4 \,8_{\,\mathrm{H}}
$$

$$
x\in\mathbb{R}^n\setminus\{0\}
$$

$$
[ESC] \quad [H]
$$

〔機 能〕 漢字モードを解除し、以降の文字データを1バイトの文字コードとして処理します。

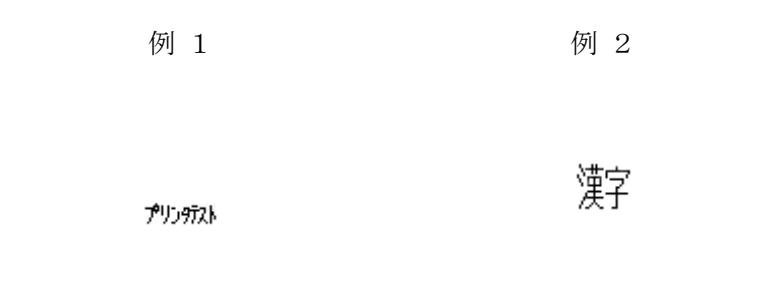

シーケンサプログラム 例1 (カナ印字)

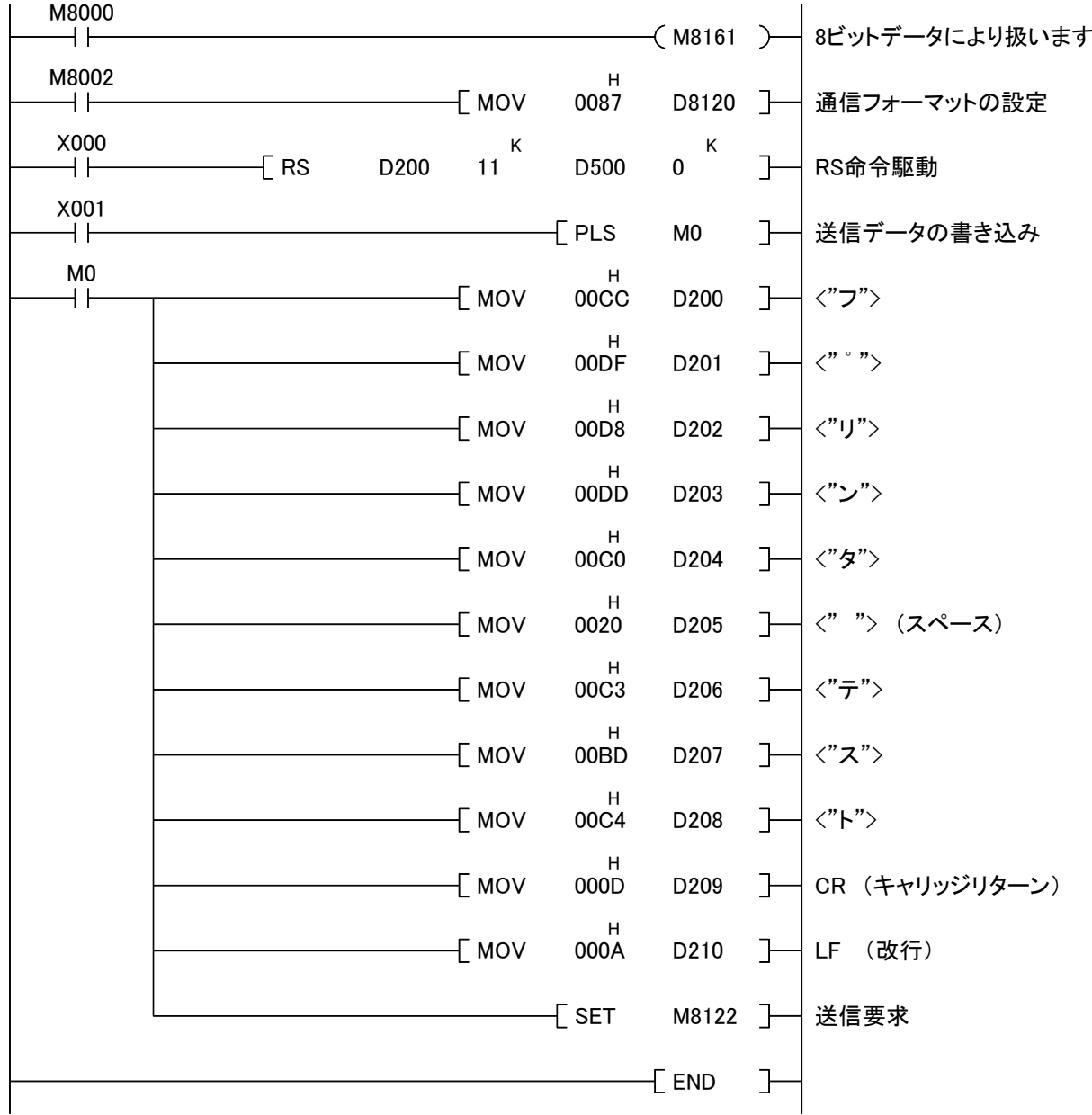

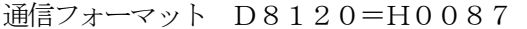

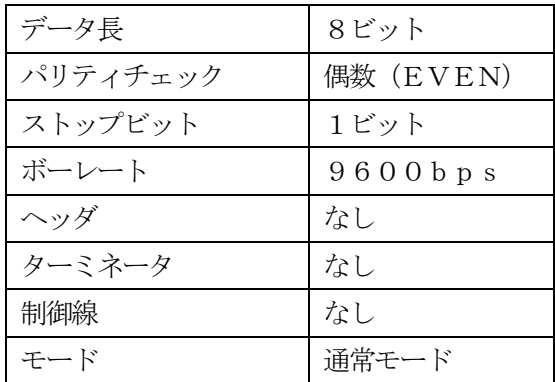

シーケンサプログラム 例2 (漢字印字)

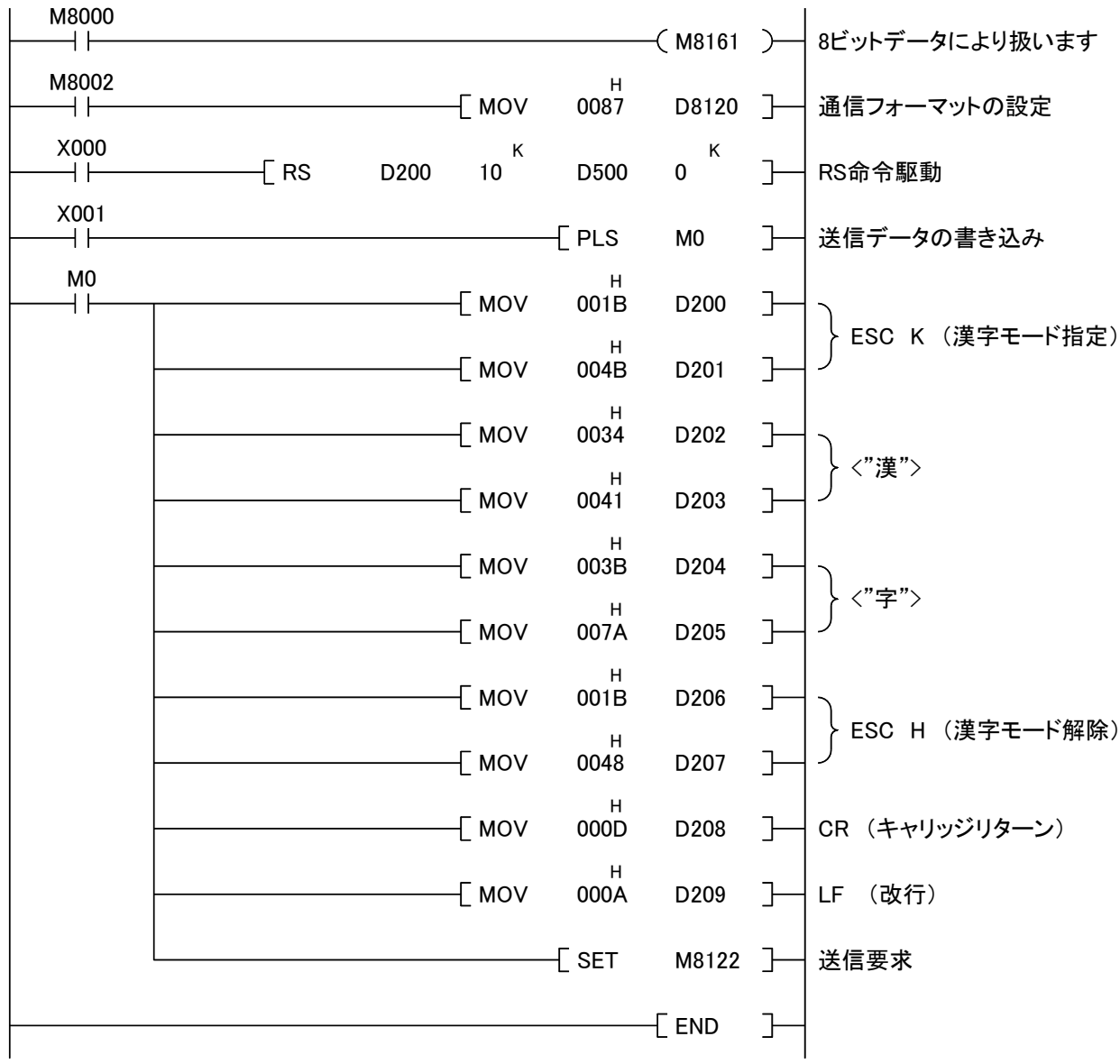

動作は例1と同様。

## 三菱Qシリーズによるサンプルプログラム

(1)概要

次のプログラムはQシリーズにおいて文字列 "ナダ電子"を無手順モードで印字させるものです。

(2)使用する機器とシステム構成

●使用機種

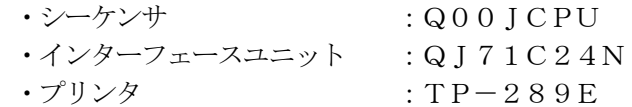

●システム構成

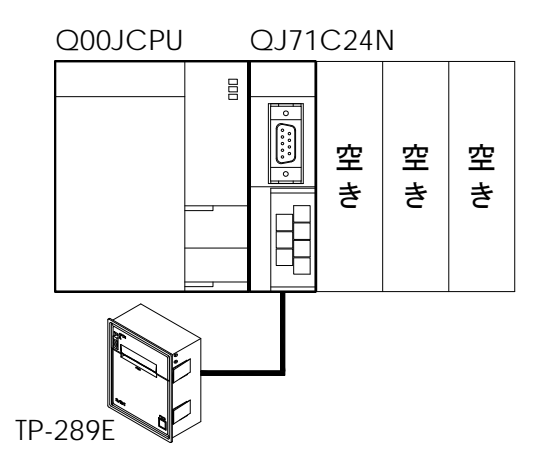

(3)接続内容と設定

●通信設定

TP-289Eとの通信設定は、GX‐Developer にて設定して下さい。

例)TP-289E

9600bps、パリティ有り、偶数パリティ、8ビット

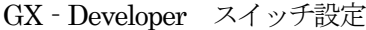

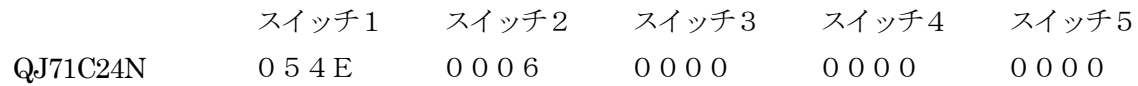

●コネクタ結線図

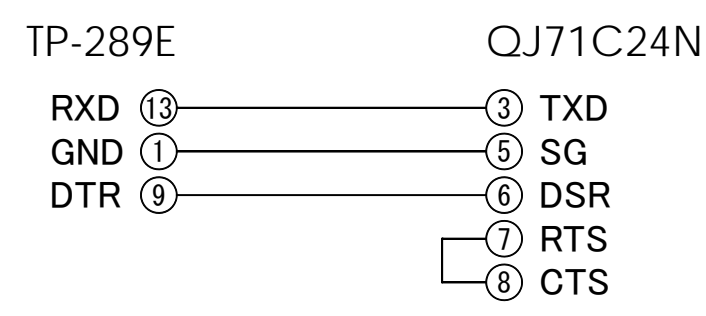

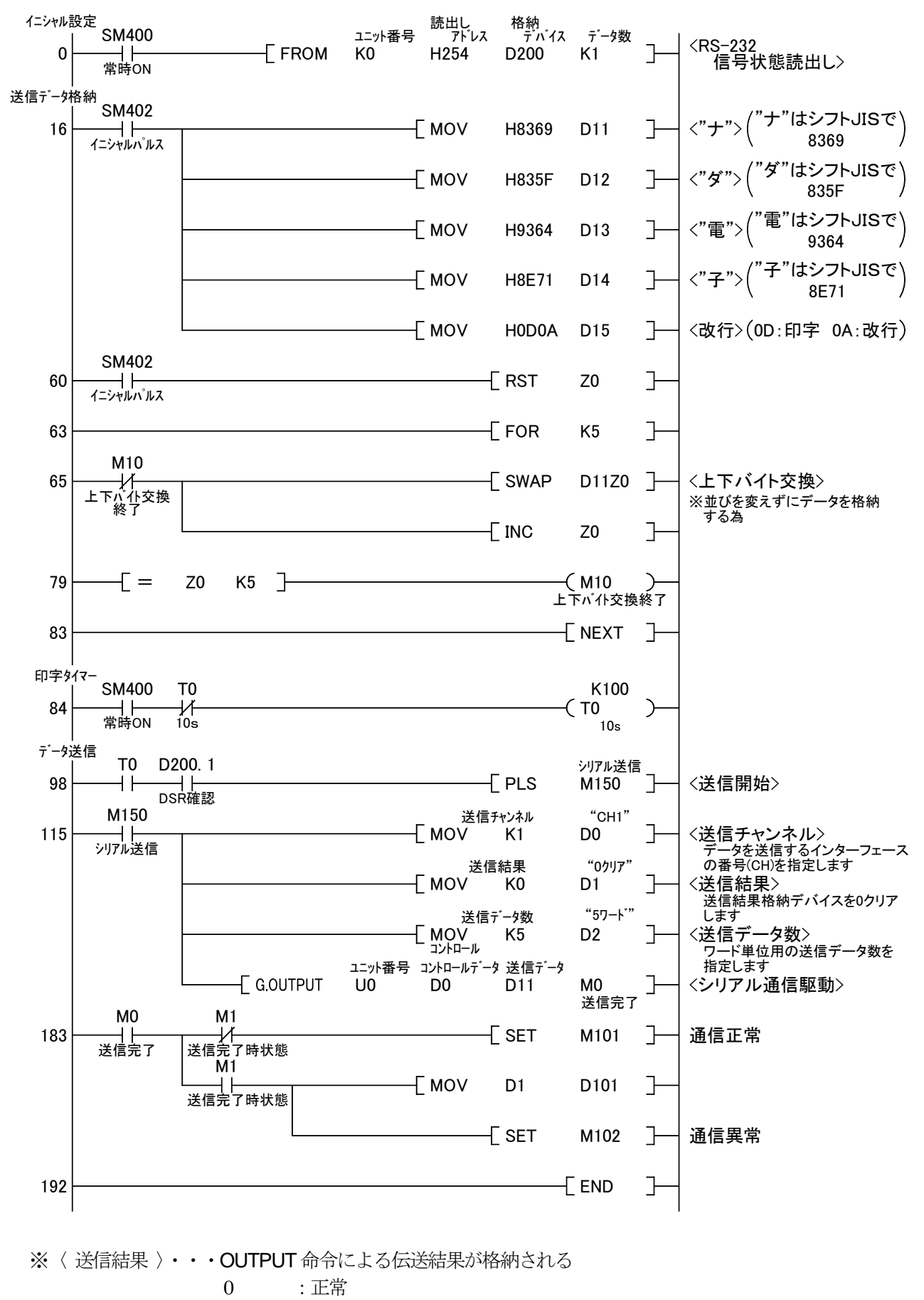

0 以外 :エラーコード

# オムロンCP1Lによるサンプルプログラム

(1)概要

次のプログラムはCP1Lにおいて文字列"ナダ電子"を無手順モードで印字させるものです。

- (2)使用する機器とシステム構成
	- ●使用機器
		- $\cdot$ PLC:CP1L-L14DR-A
		- ・インターフェース:CP1W-CIF01
		- ・プリンタ:TP-289E
	- ●システム構成

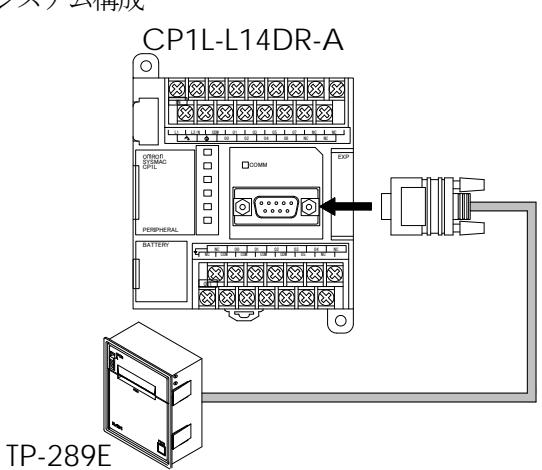

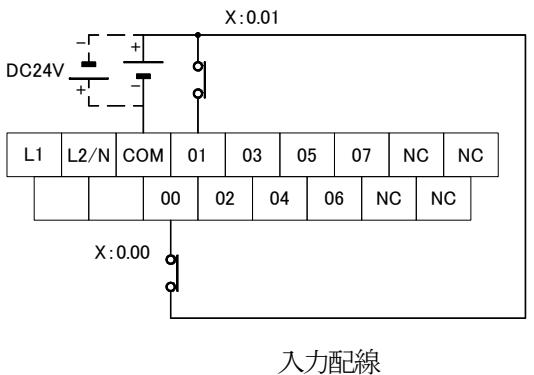

スイッチX:0.00 をONでデータセット スイッチX:0.01 をONでデータ送信

(3)接続内容と通信設定

#### ●通信設定

例)TP-289E

9600bps、パリティ有り、偶数パリティ、8ビット

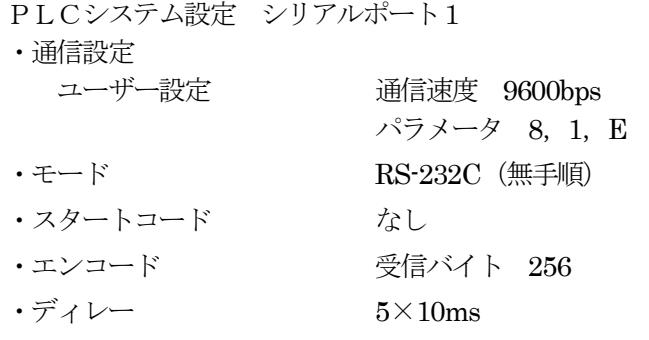

●コネクタ結線図

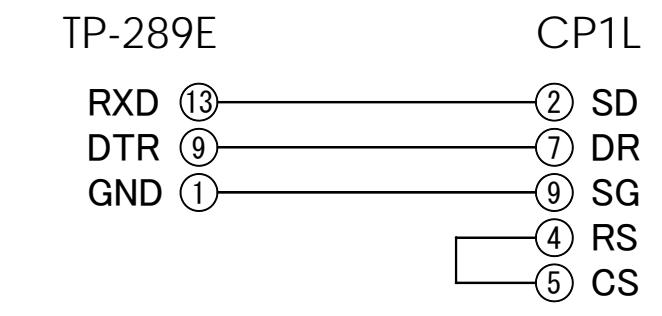

※弊社製品MCCシリーズを使用すれば、市販のクロスケーブルでの接続が可能になります。

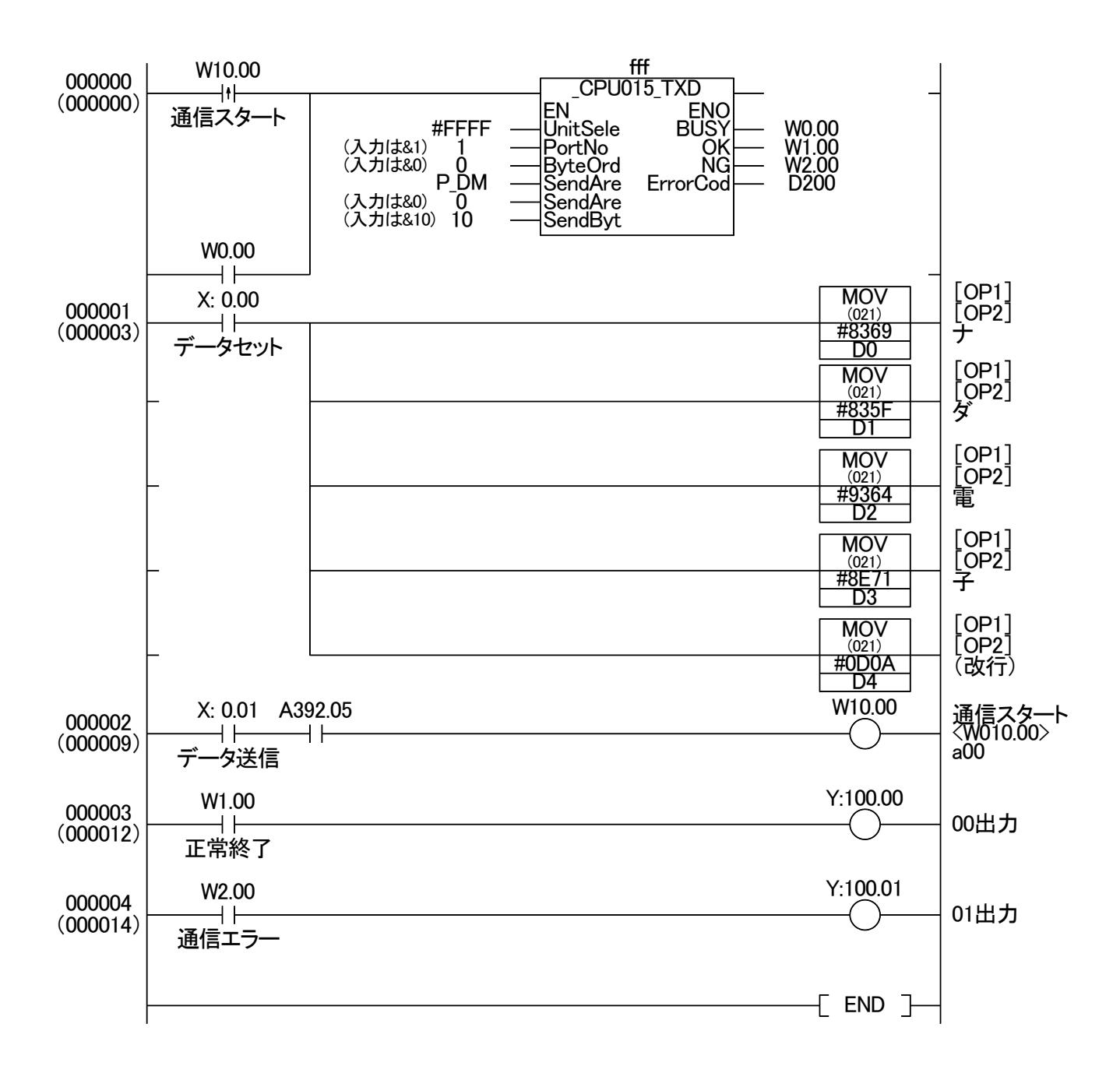

## キーエンス KV-N24ATによるサンプルプログラム

(1)概要

次のプログラムはキーエンス KV-N24ATにおいて文字列 "ナダ電子"を無手順モードで印字さ せるものです。

(2)使用する機器とシステム構成

●使用機種

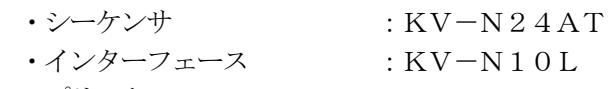

●システム構成

 $\cdot$   $\frac{1}{2}$   $\frac{1}{2}$   $\frac{1}{$ 

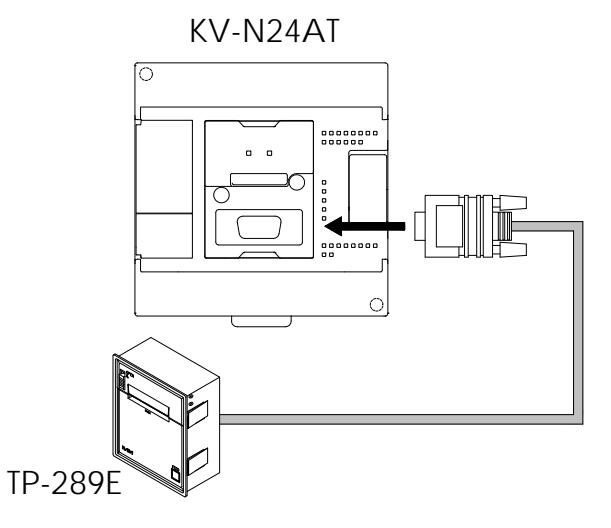

(3)接続内容と設定

●通信設定

TP-289Eとの通信設定は、KVSTUDIOにて設定してください。 例)TP-289E

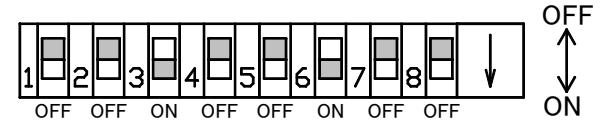

9600bps, パリティ有り, 偶数パリティ, 8ビット

```
KV-STUDIO ツール → ユニットエディタ ユニット設定(2)
```
通信フォーマットの設定

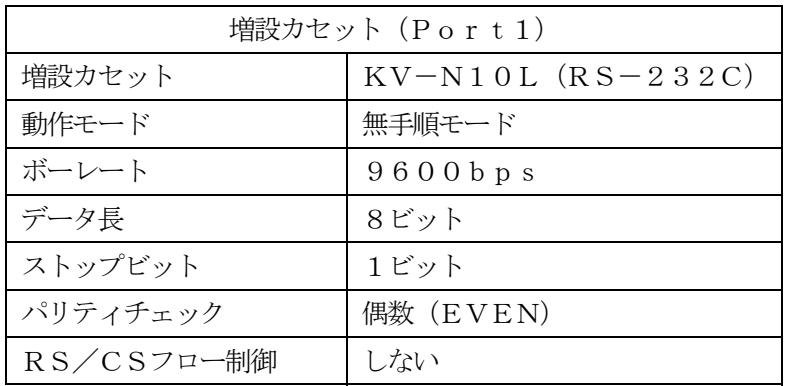

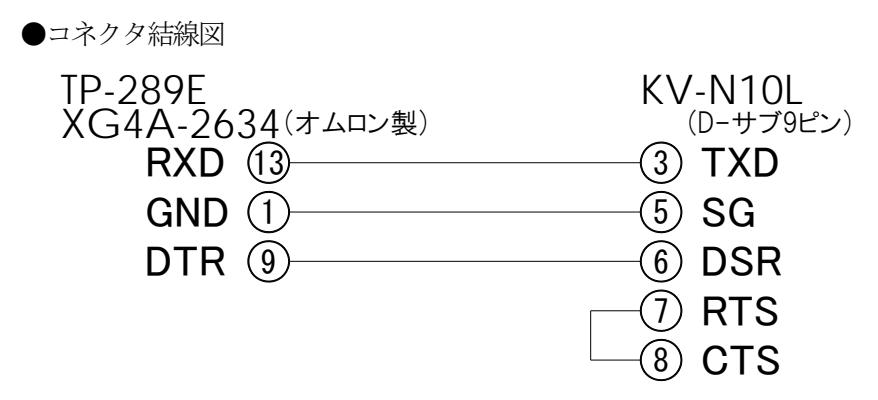

※弊社製品MCCシリーズを使用すれば、市販のクロスケーブルでの接続が可能になります。

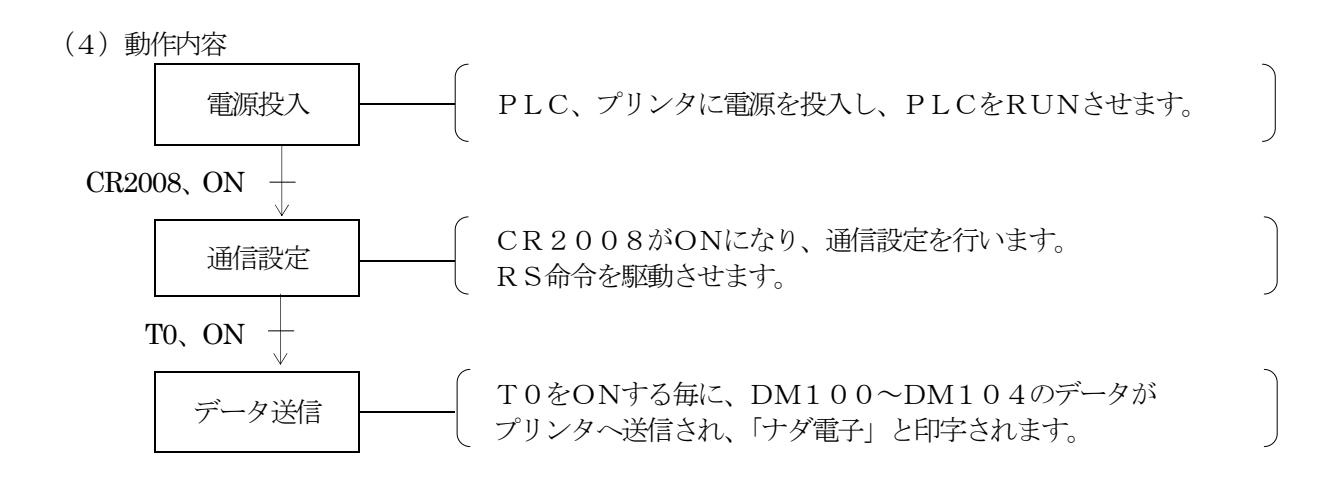

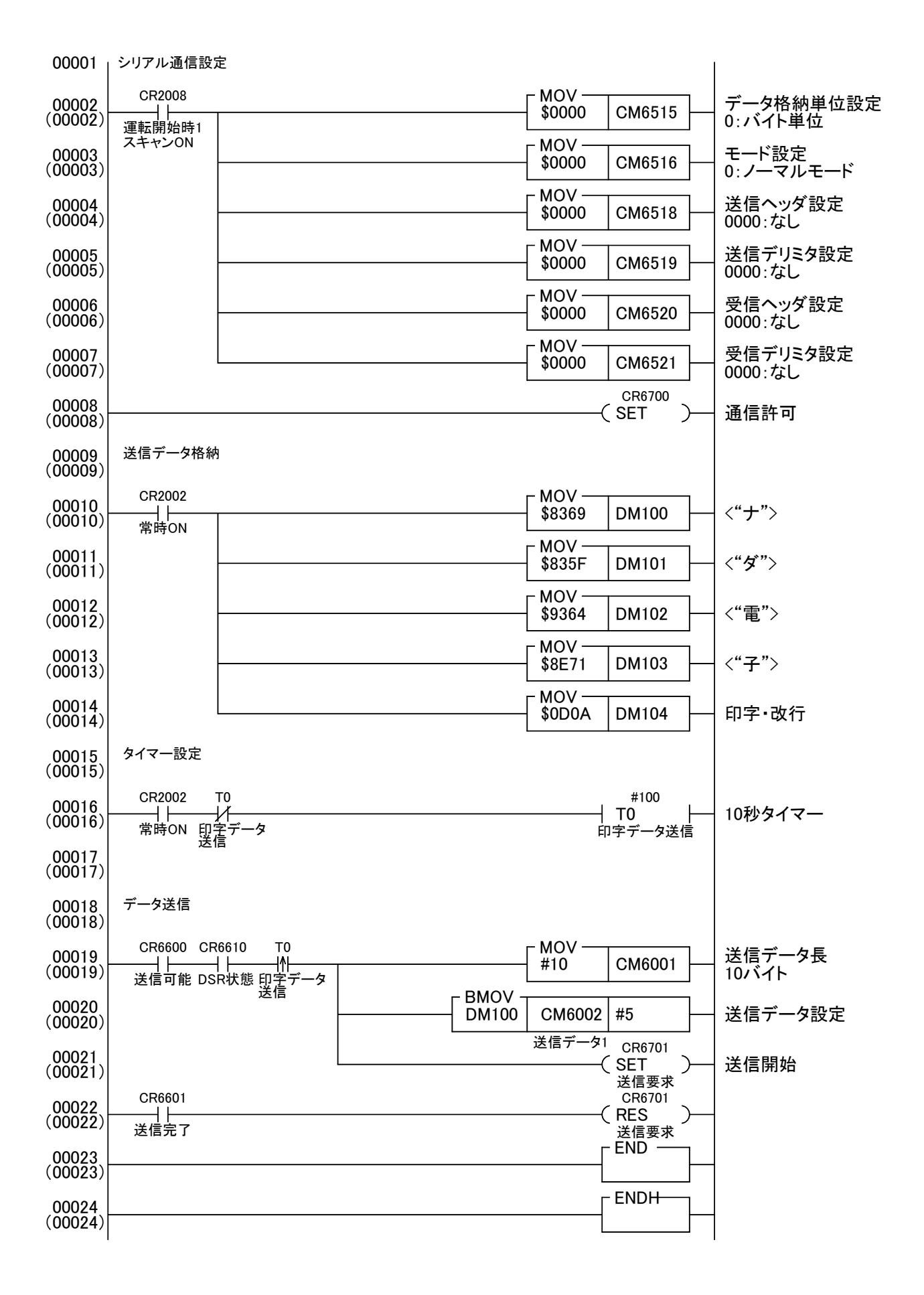